Bolsa de trabajo para un Centro **Educativo** TFM Aplicaciones Multimedia

**Autora:** Isabel Martí Romeu **Consultor:** Sergio Schvarstein **Profesora:** Laura Porta Simó

El Trabajo Fin de Máster de Aplicaciones Multimedia, El Trabajo Fin de Máster de Aplicaciones Multimedia, trata de realizar un diseño para una bolsa de trabajo trata de realizar un diseño para una bolsa de trabajo de un Centro Educativo de un Centro Educativo.

#### Créditos

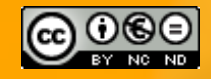

Esta obra está sujeta a una licencia de Reconocimiento-NoComercial-SinObraDerivada (by-nc-nd): No se permite un uso comercial de la obra ni la generación de obras derivadas

### Actualmente en las bolsas de trabajo de los Centros Educativos

- **No existe una aplicación que administre la bolsa de trabajo**
- **Funcionan con correos electrónicos** ▫ **No se tiene noción del grado de inserción del alumnado a través de la bolsa de trabajo**.

## La nueva funcionalidad de "Bolsa de trabajo"

▫ **Permitirá a los alumnos actualizar su Currículum Vitae, a través de la web y desactivarse cuando no estén interesados.** ▫ **Los docentes encargados, podrán consultar las ofertas, realizar búsquedas y mandar candidatos, a través de la aplicación web Las empresas podrán rellenar un formulario con la oferta a cubrir con estudiantes**.

**4**

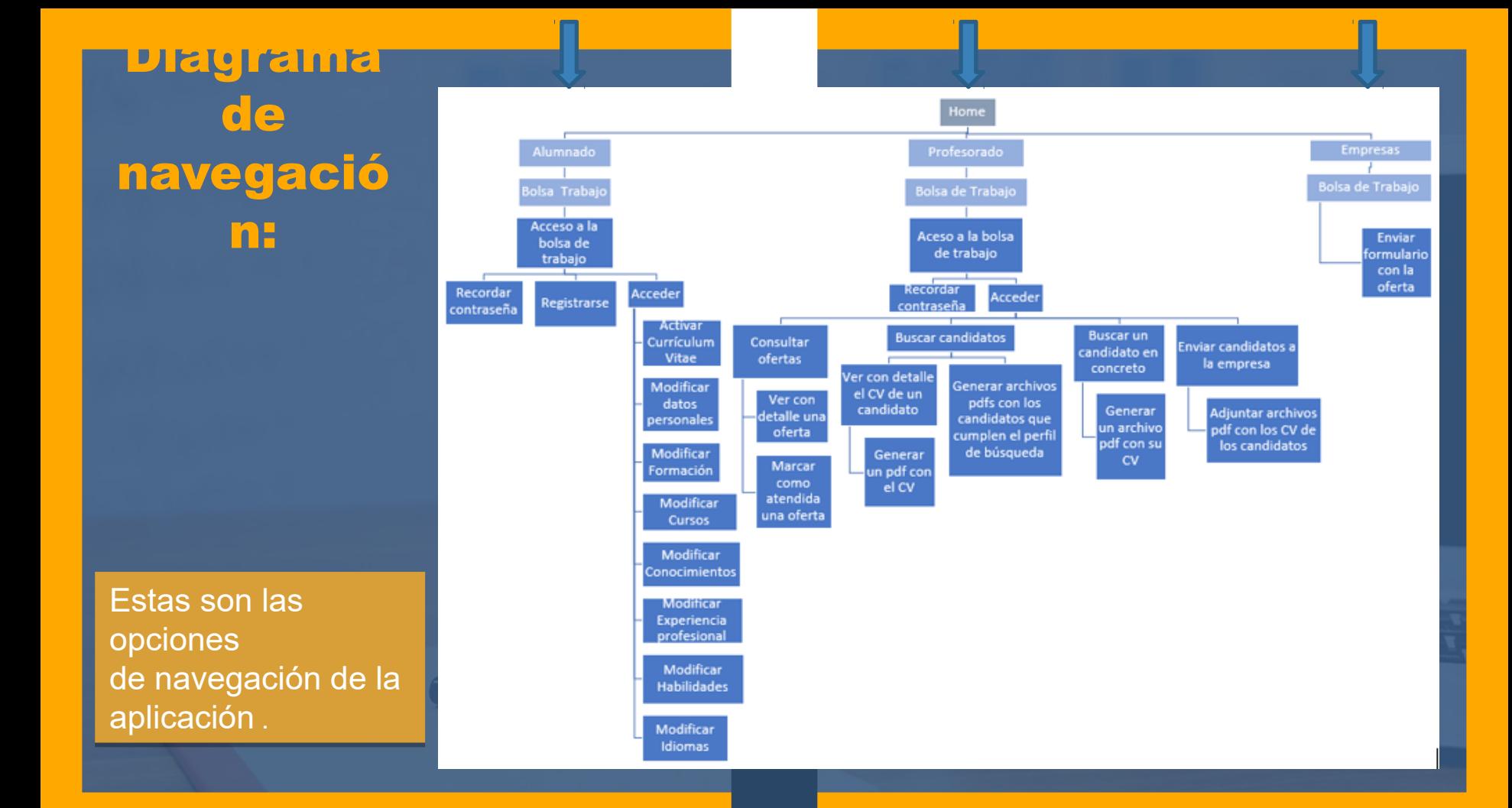

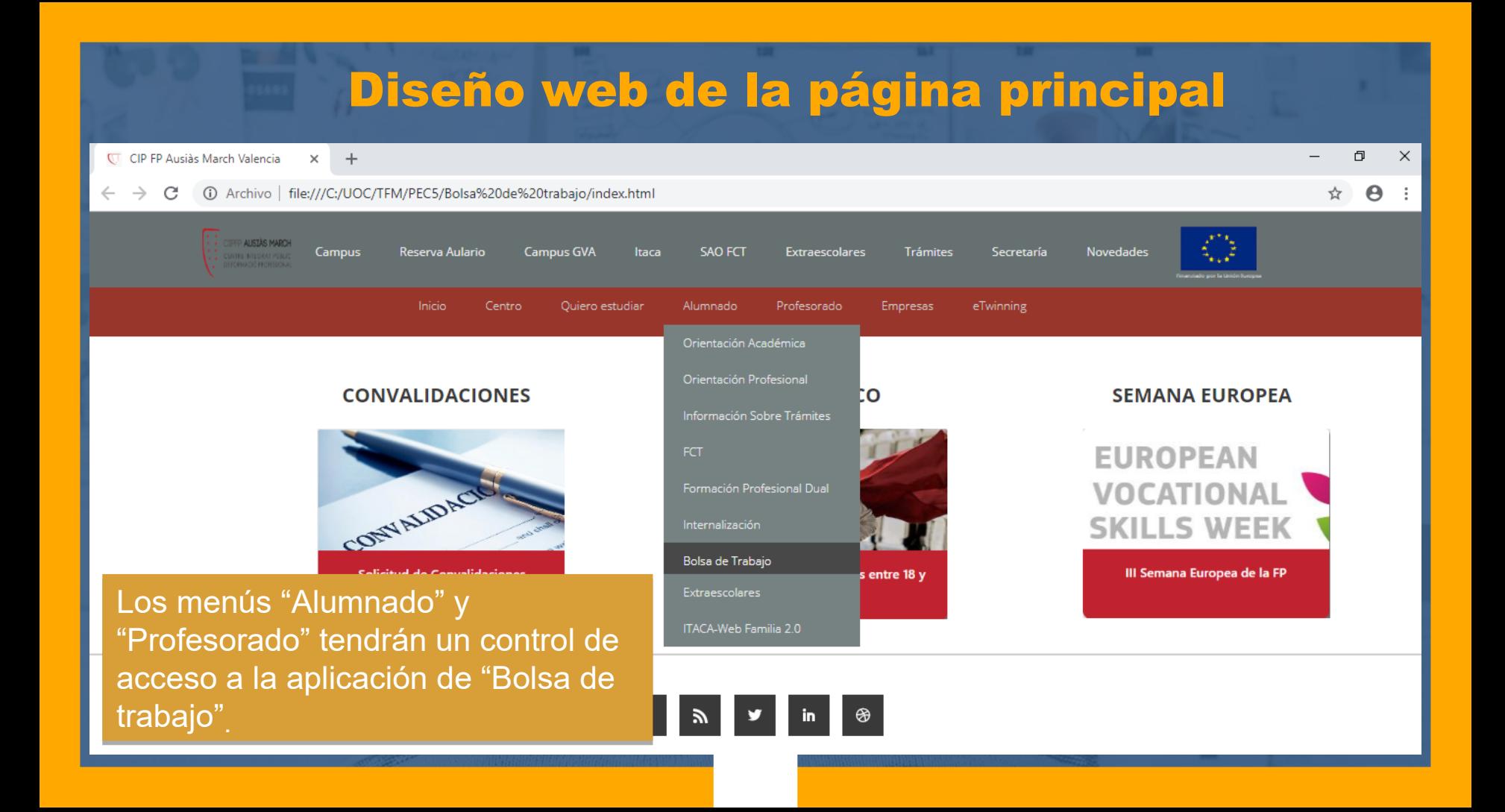

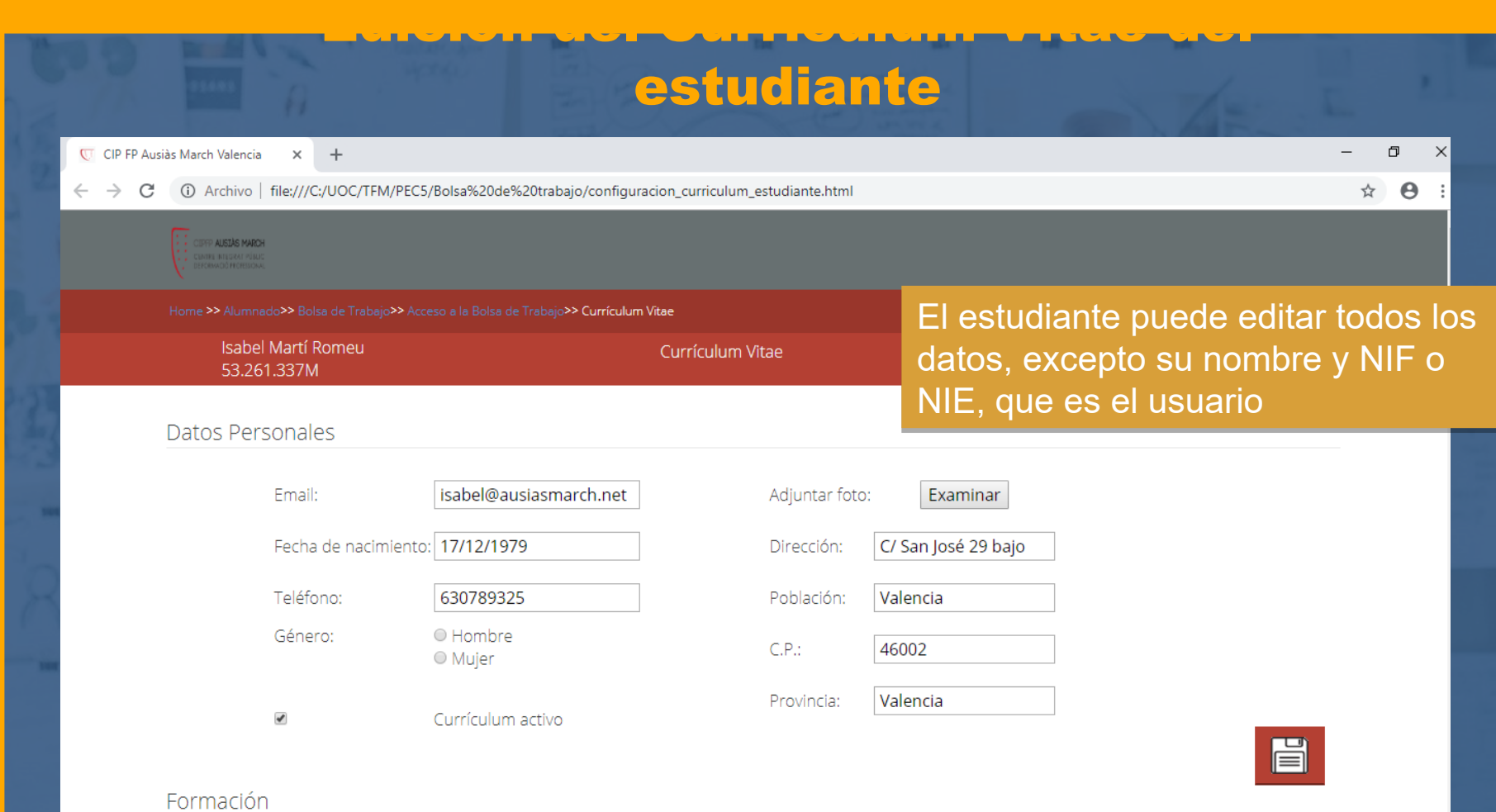

### estudiante

Edición del Curriculum Vitae del

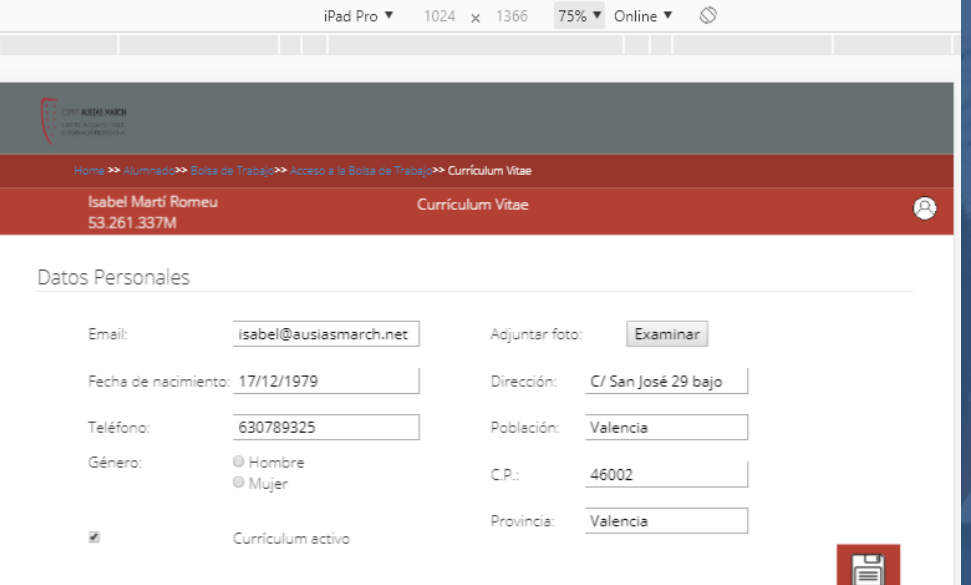

Formación

Título Fecha finalización 30/06/2017 Técnico Superior en Desarrollo de Aplicaciones Web Ingeniero Técnico en Informática de Sistemas 30/06/2003 Ŧ

iPad Pro  $\blacktriangledown$  1024  $\times$  1366 41%  $\blacktriangledown$  Online  $\blacktriangledown$   $\oslash$ Título Recha finalizació Técnico Superior en Desarrollo de Aplicaciones Web | 30/06/2017 Ingeniero Técnico en Informática de Sistemas 30/06/2003 冒 Cursos Titulo Realización Horas 30/06/2017 40 Programación de videojuegos multiplataforma con Unity3D CCNA 1. Routing and Switching per a instructors 30/11/2017 100 ≏ 冒 Conocimientos Magi HTML 5 Altra  $CSS3$ Alto Javascript Medio Diseño de Interfaces Medio ce Bajo ≏ 旨 Experiencia profesional Nombre de la empresa Cargo Desde Hortz

El diseño *responsive*, permite ver El diseño *responsive*, permite ver correctamente la página web en una correctamente la página web en una Tablet, tanto en horizontal como en Tablet, tanto en horizontal como en vertical vertical .

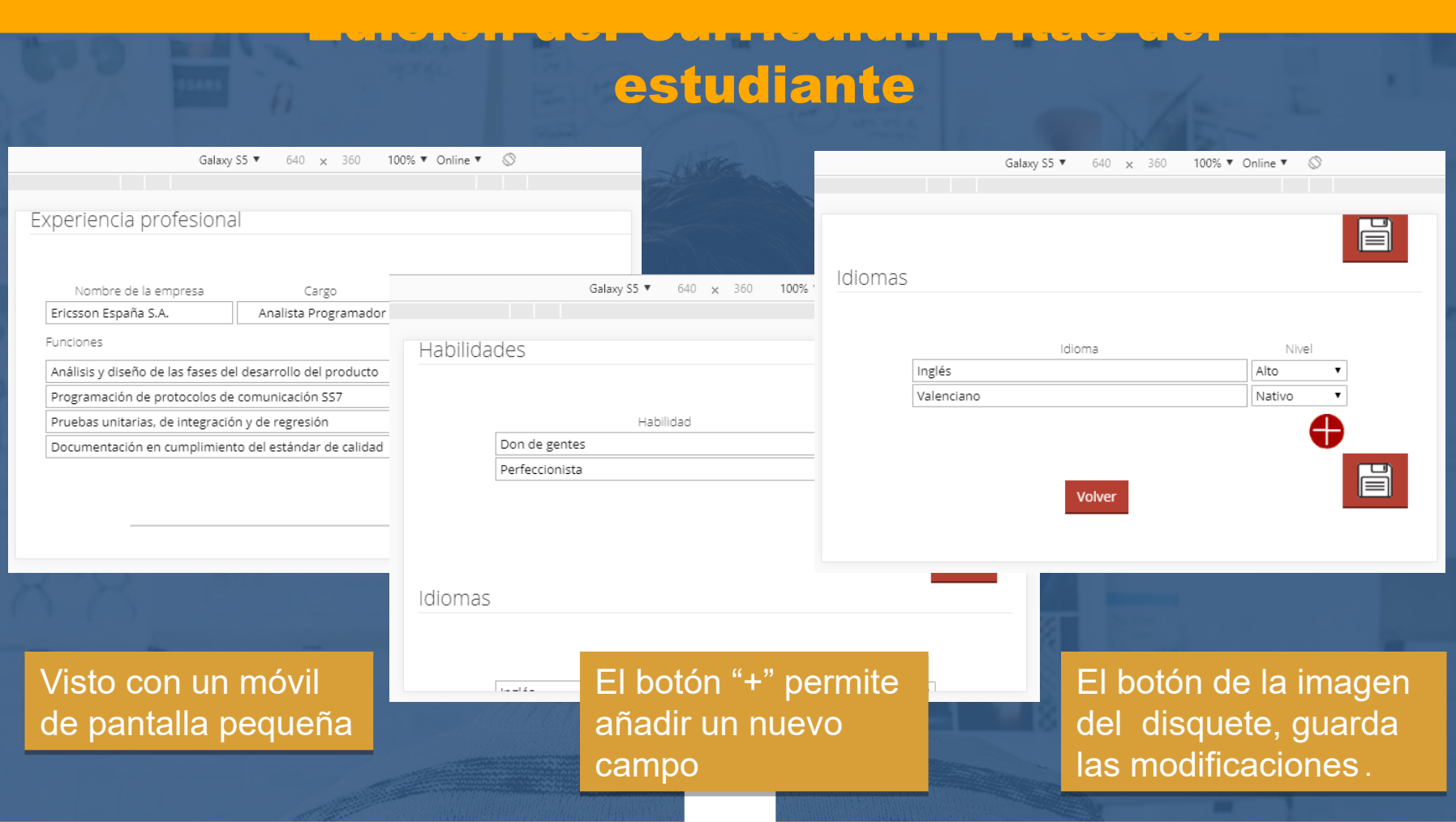

### Menú principal del profesorado en la aplicación

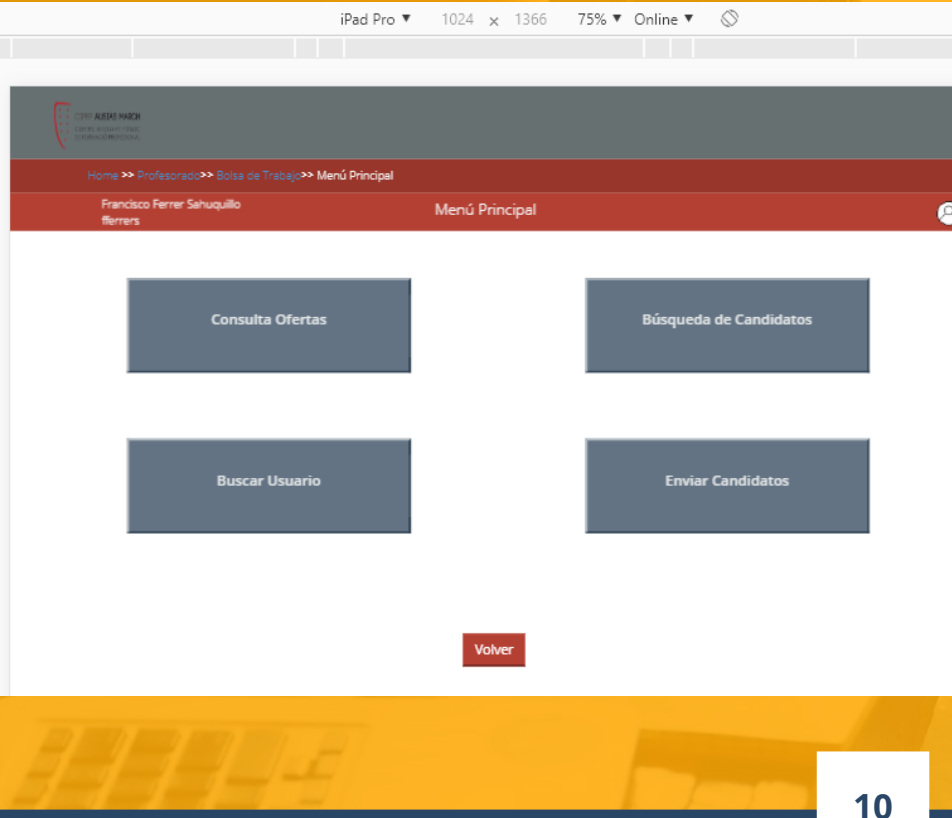

- **Consulta Ofertas:** tabla con las ofertas recibidas de las empresas
- **Búsqueda de Candidatos:**  combinación de campos para buscar candidatos que cumplan el perfil
- **Buscar Usuario:** búsqueda simple de un usuario
- **Enviar Candidatos:** permite enviar los archivos pdf generados, con los candidatos seleccionados a la empresa

.

### Menú principal – Consulta Ofertas

**11**

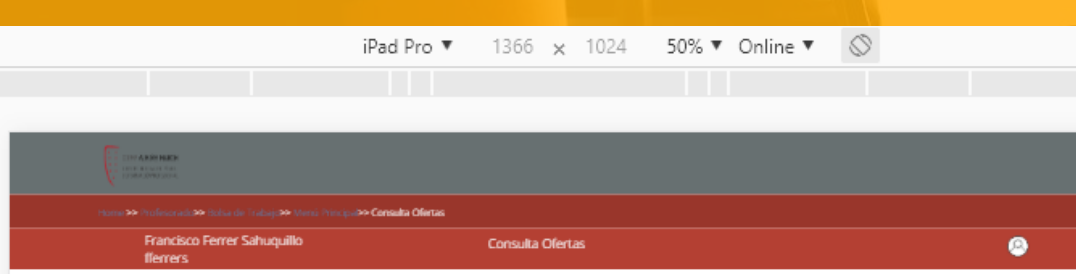

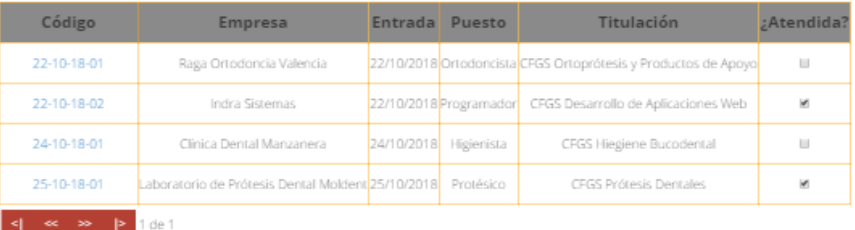

 **Código:** muestra el código de la oferta recibida por la empresa.

- **Atendida:** permite saber si se han mandado ya los candidatos a la empresa.
- **Volver:** vuelve a la página anterior
- □ La tabla está paginada para poder visualizar los registros de cuatro en cuatro
- **□** La barra superior muestra la ruta de las páginas a las que hemos accedido .

## Menú principal – Consulta Ofertas

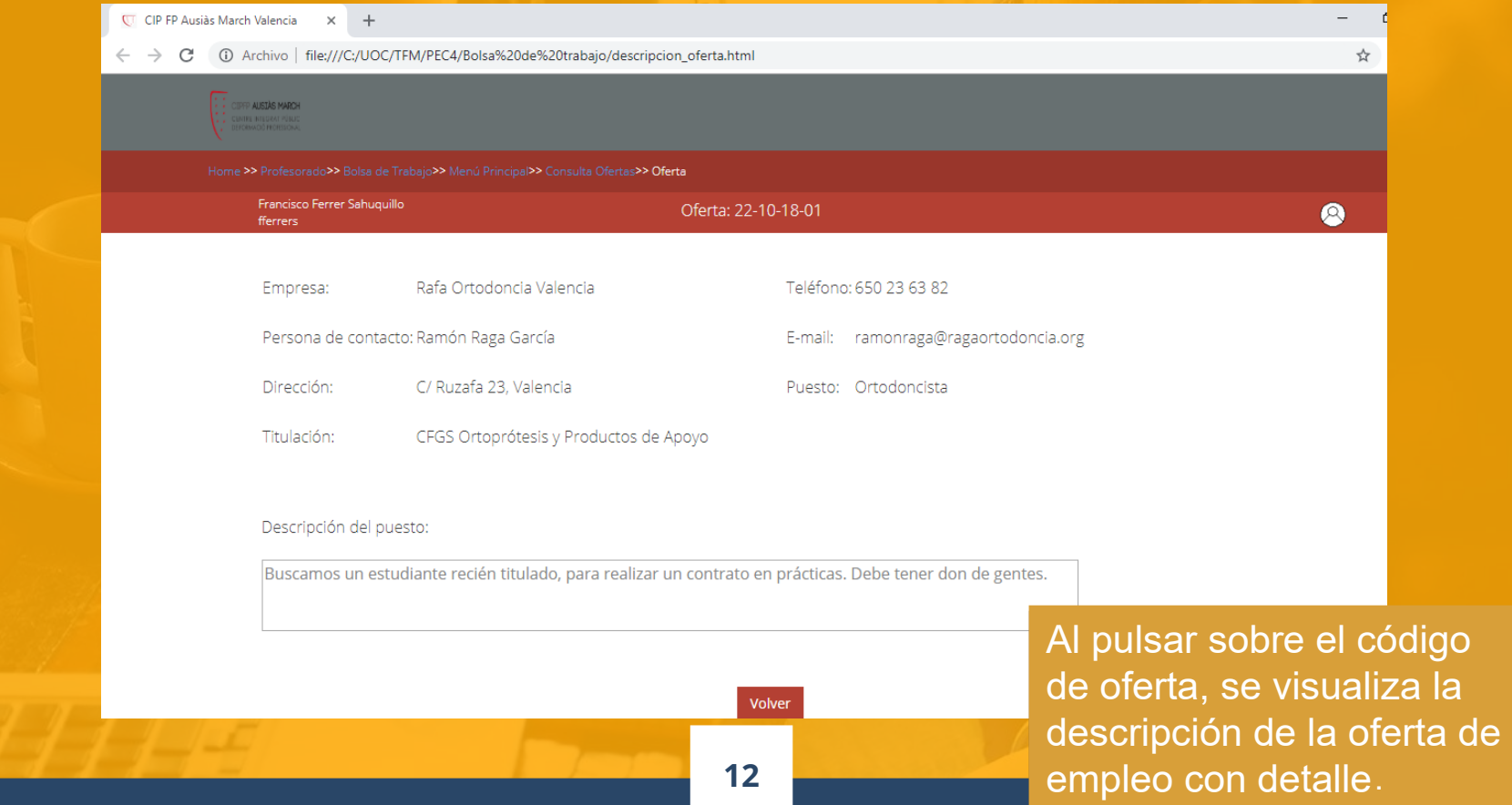

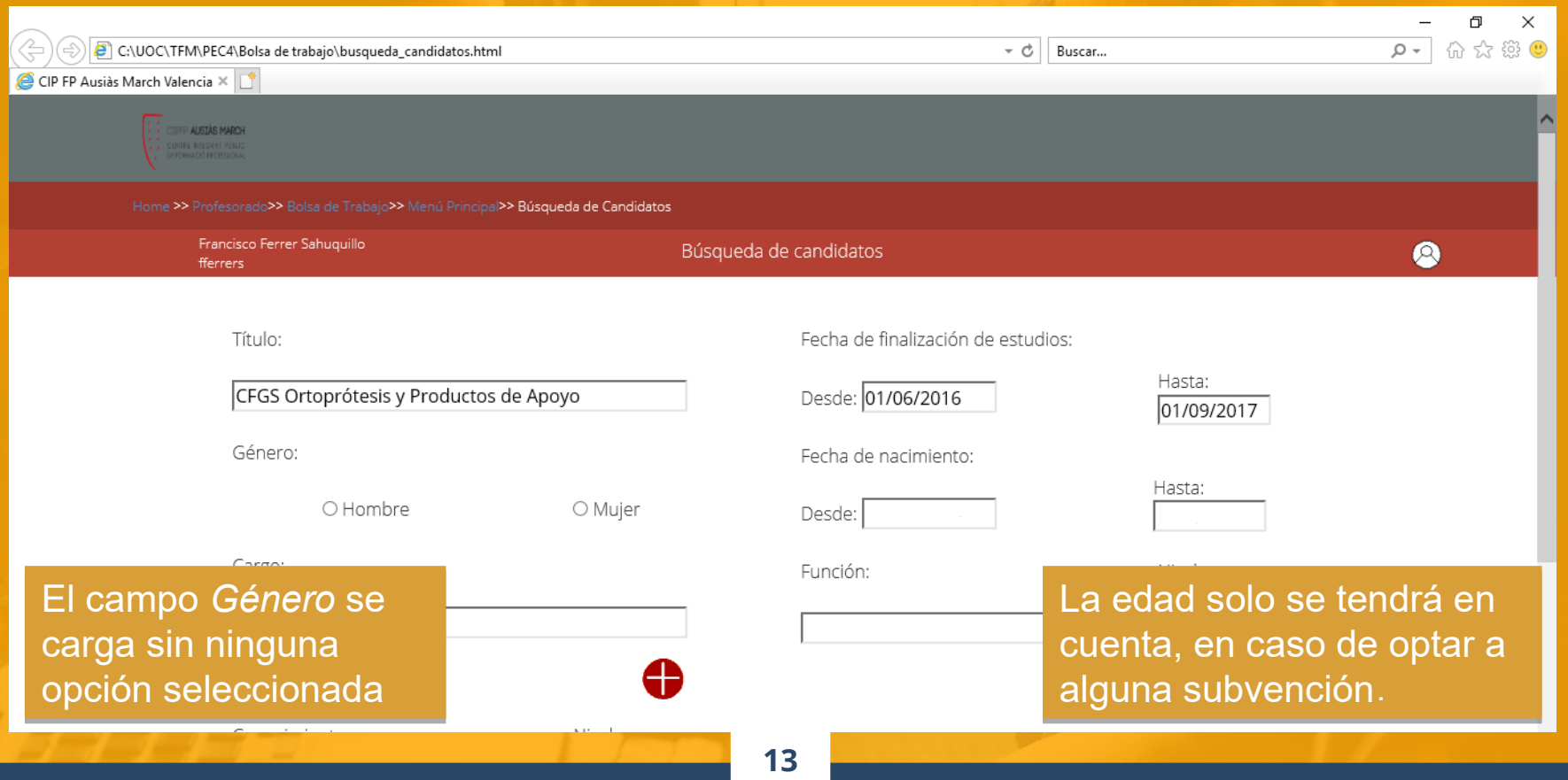

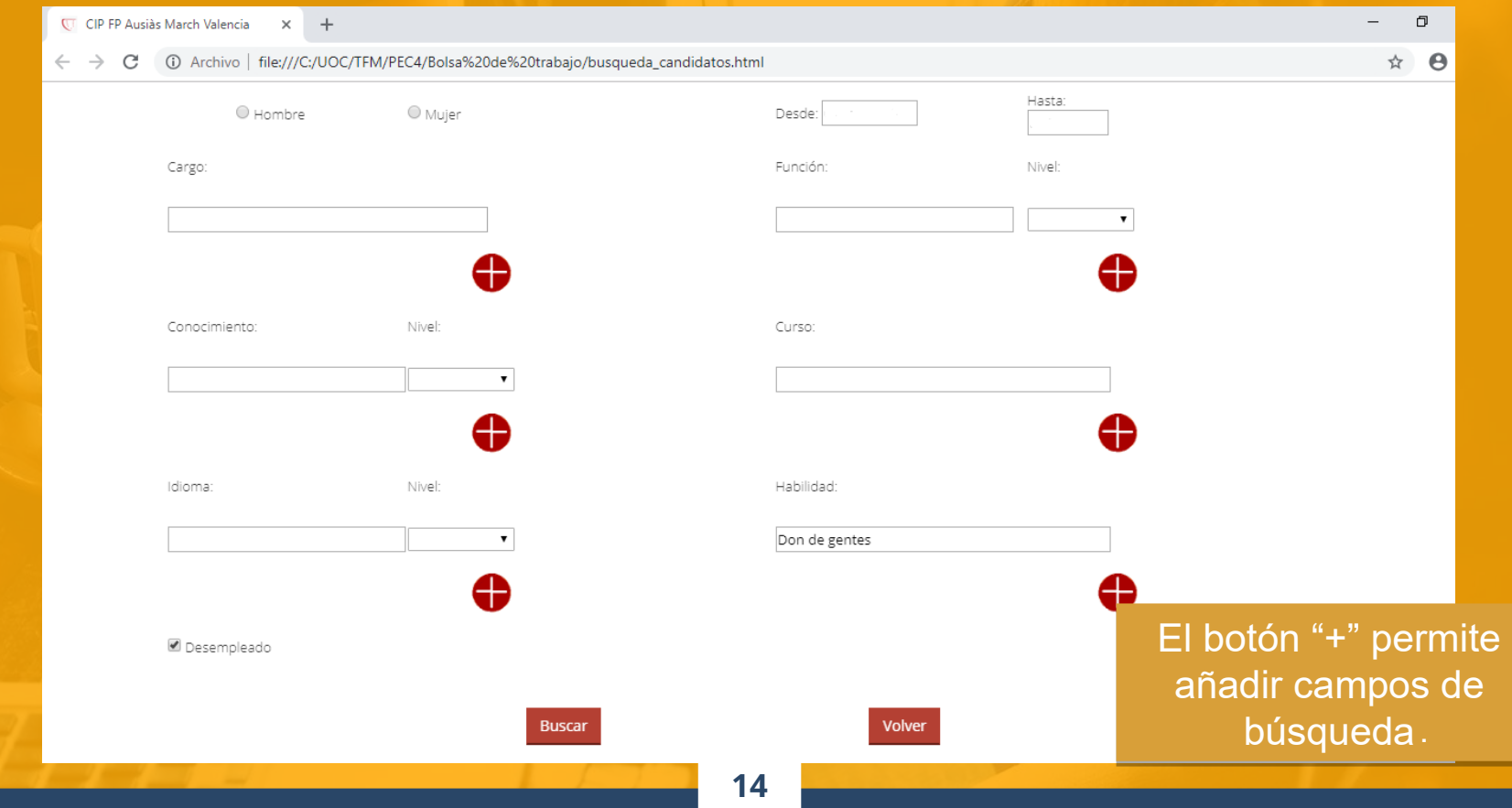

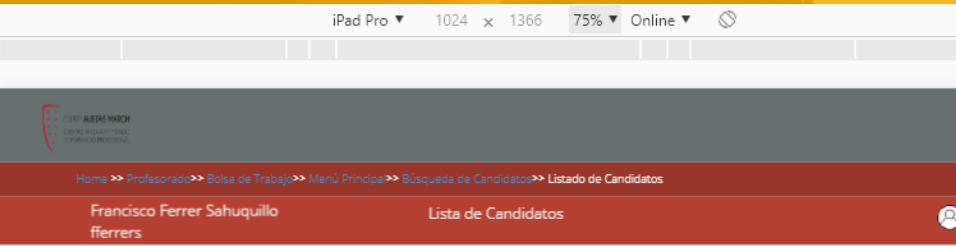

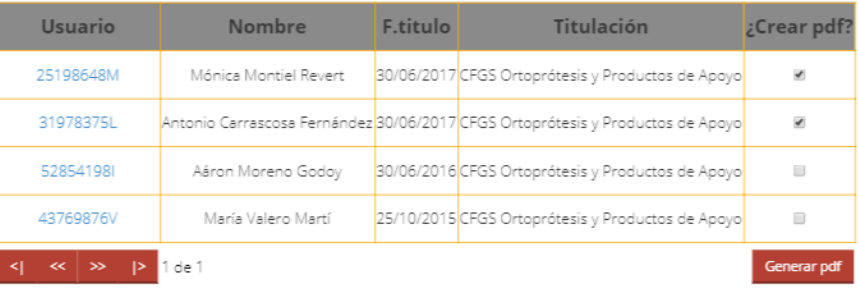

Volver

- **Crear pdf:** permite crear un archivo pdf con el C.V. de los candidatos seleccionados
- **Volver:** vuelve a la página anterior
- □ La tabla está paginada para poder visualizar los registros de cuatro en cuatro
- La barra superior muestra la ruta de las páginas a las que hemos accedido .

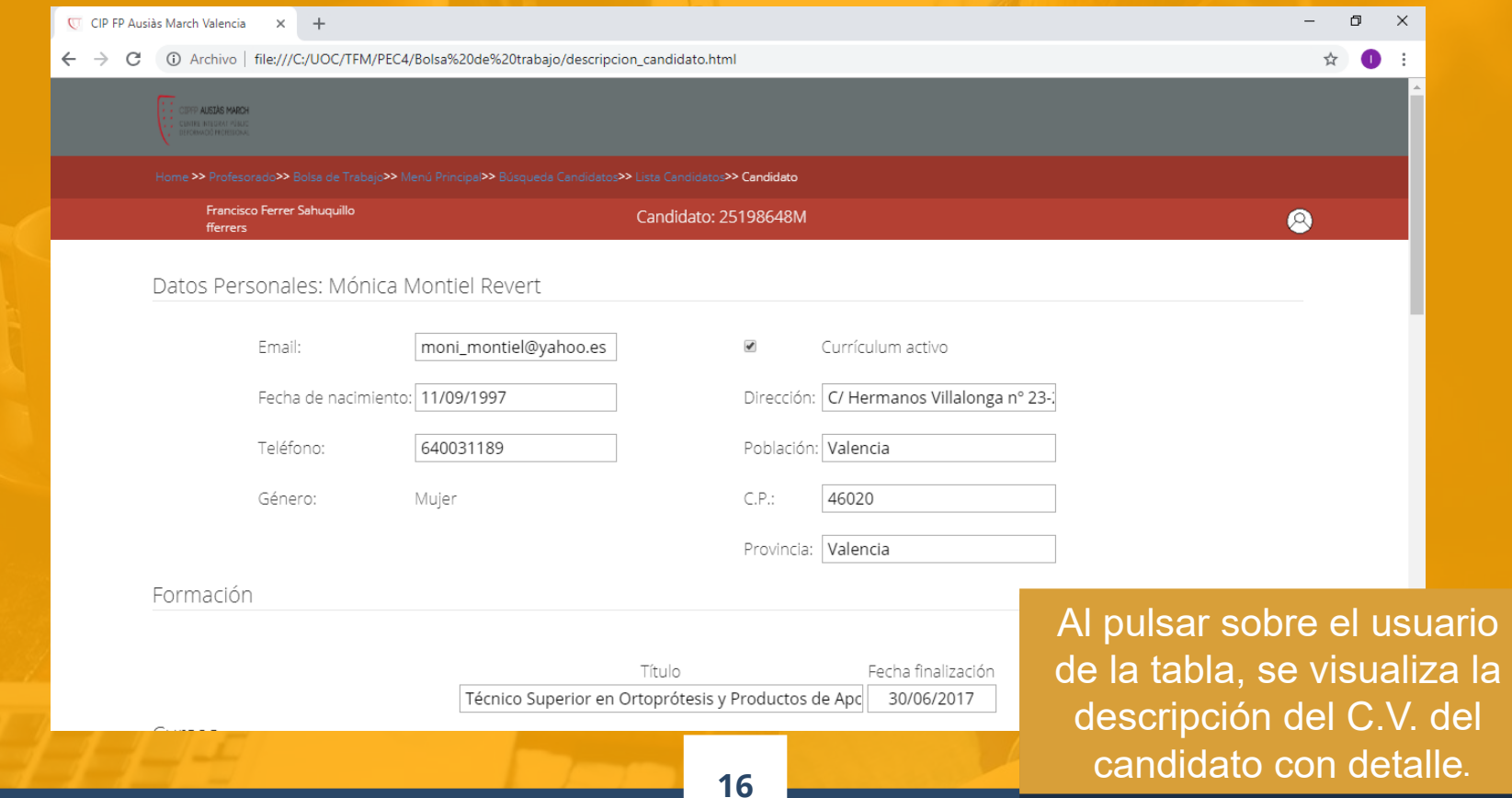

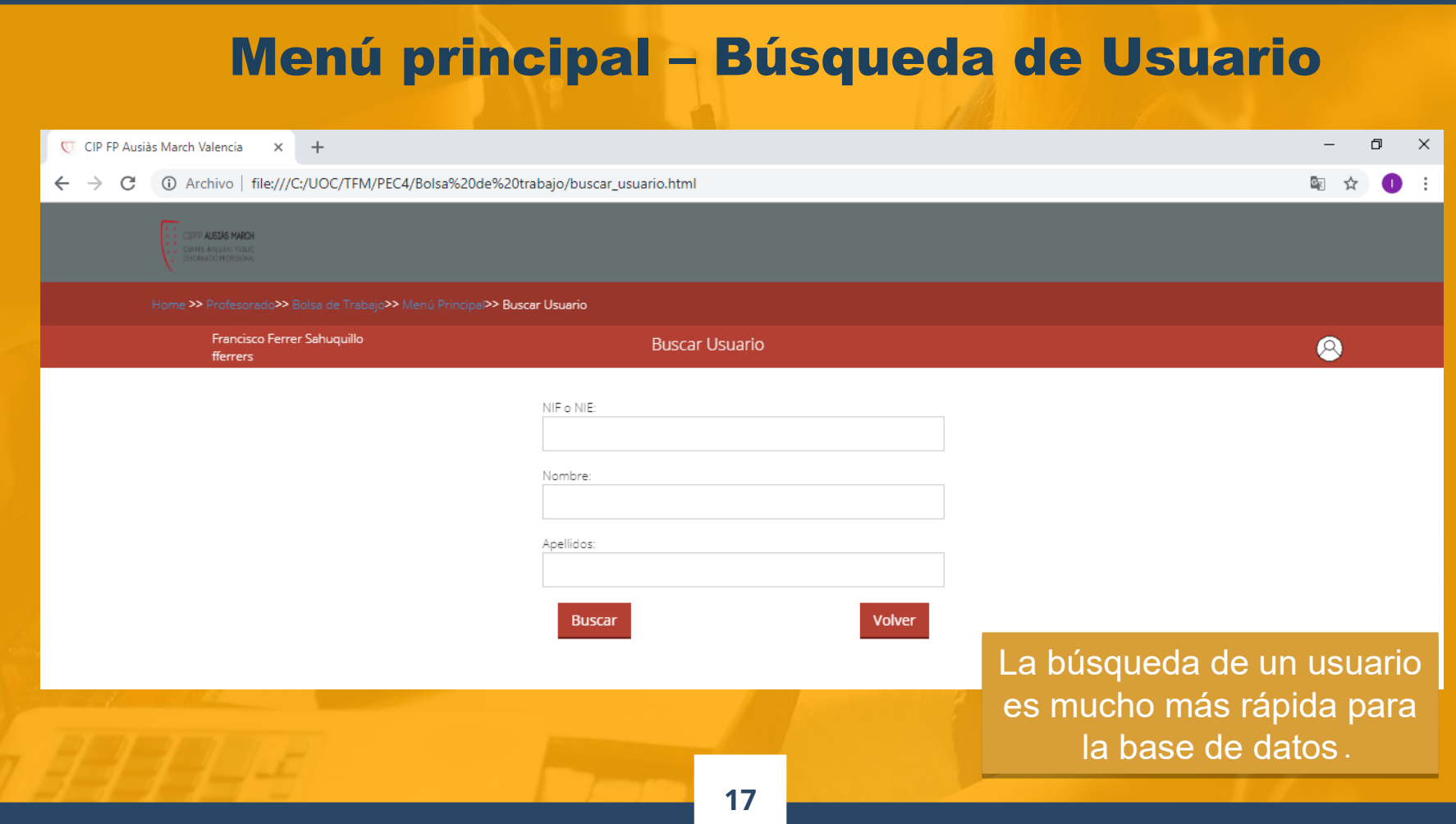

#### Menú principal – Enviar Candidatos

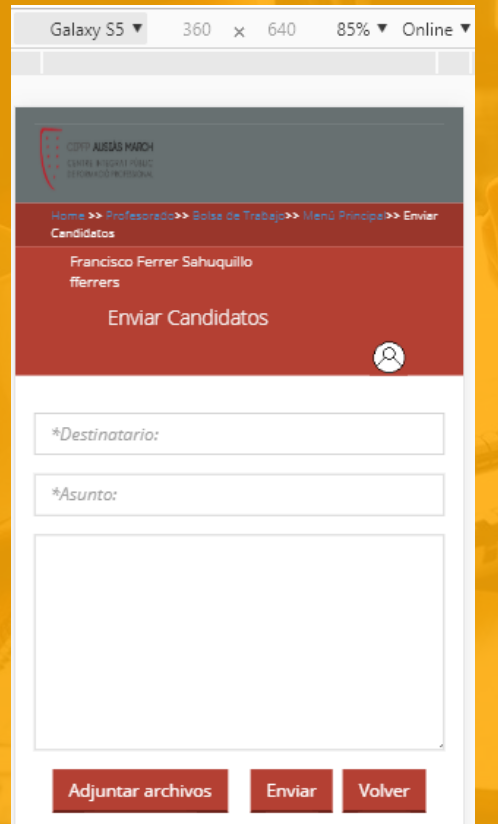

 **Destinatario:** dirección de correo electrónico de la empresa

 **Asunto:** con la fecha de presentación de la oferta de trabajo

 El botón *Adjuntar archivos,* permite adjuntar los pdfs generados con los C.V.s de los candidatos

. página anterior El botón *Enviar* manda el correo electrónico y el botón *Volver* lleva a la

## Empresa

Formulario de bolsa de trabajo para la

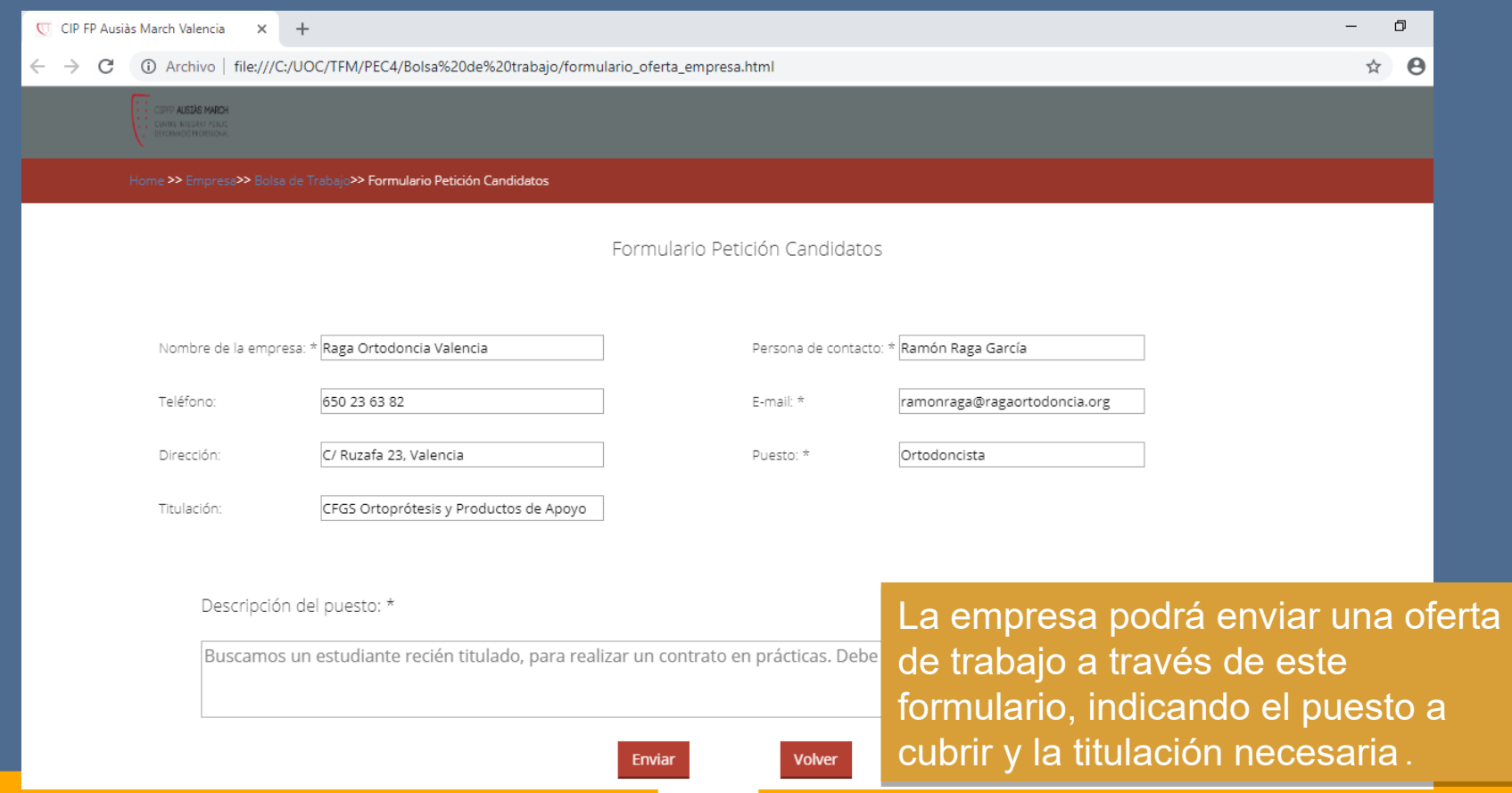

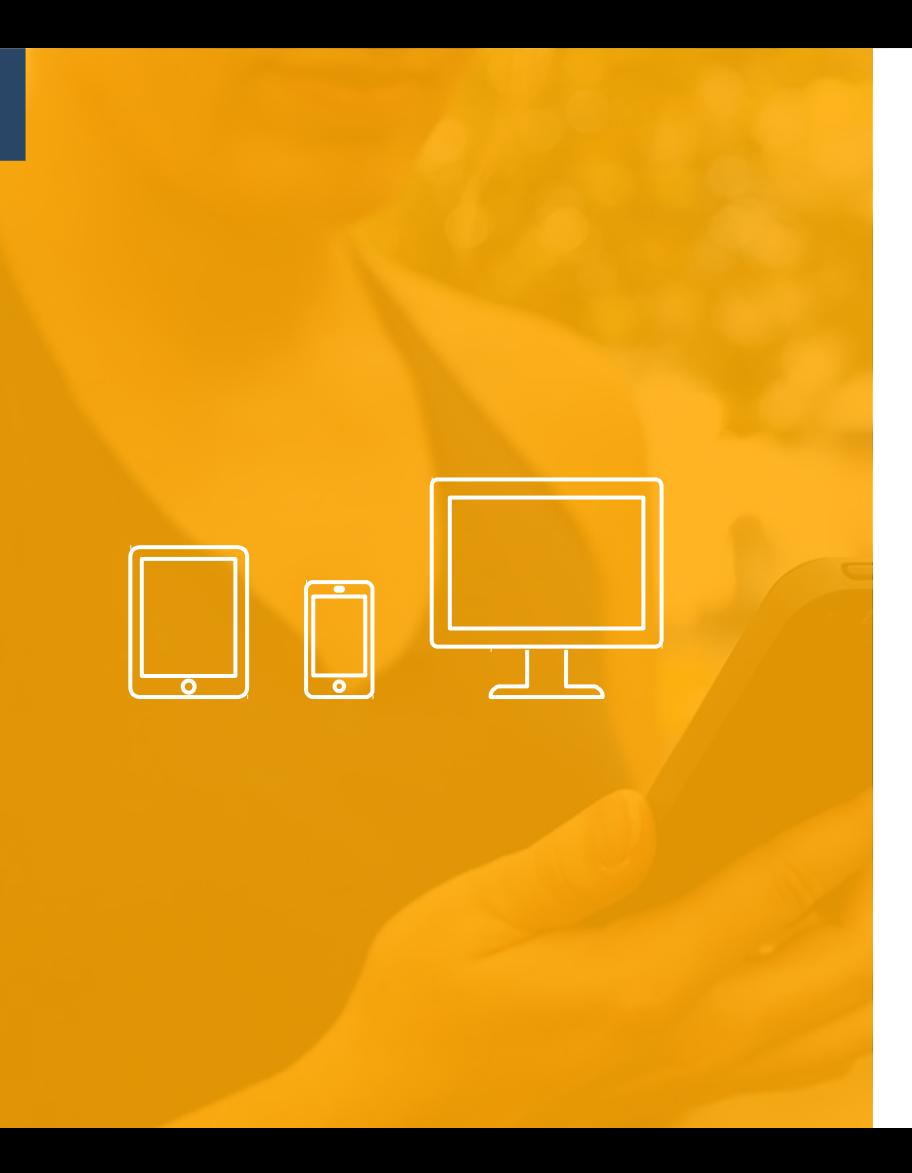

# Conclusiones

- El diseño de la aplicación web es responsive. Se puede visualizar y navegar desde cualquier tipo de pantalla de dispositivo.
- La aplicación web es accesible por cualquier persona con alguna discapacidad.
- El prototipo de alta fidelidad queda preparado para que añadiendo código a los botones y una base de datos, la aplicación quede lista para producción .